## JabRef 使用笔记

赵振华

<span id="page-0-0"></span>近物所

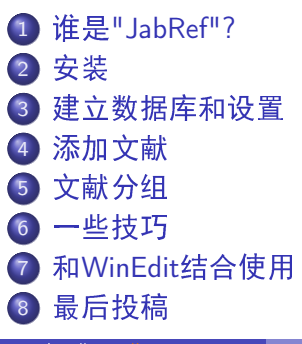

### JabRef

下面这段文字来自于: http://blog.solrex.cn/articles/jabref-quick-guide.html

<span id="page-1-0"></span>● JabRef 是一个开源的参考文献管理软件,使用 Java 语言编 写. 所以天生具有跨平台特性, 通用于安装有 Java 支持的 Windows, Linux 和 Mac. 软件主页 在: http://jabref.sourceforge.net/。 它可以很方便地管理下 载到本机的文献,生成 BibTeX 文献数据库,供 LaTeX 或其 它软件使用,可以与 Kile, Emacs, Vim, WinEdt 等多种软件 结合使用。

# 它看起来应该是这个样子:

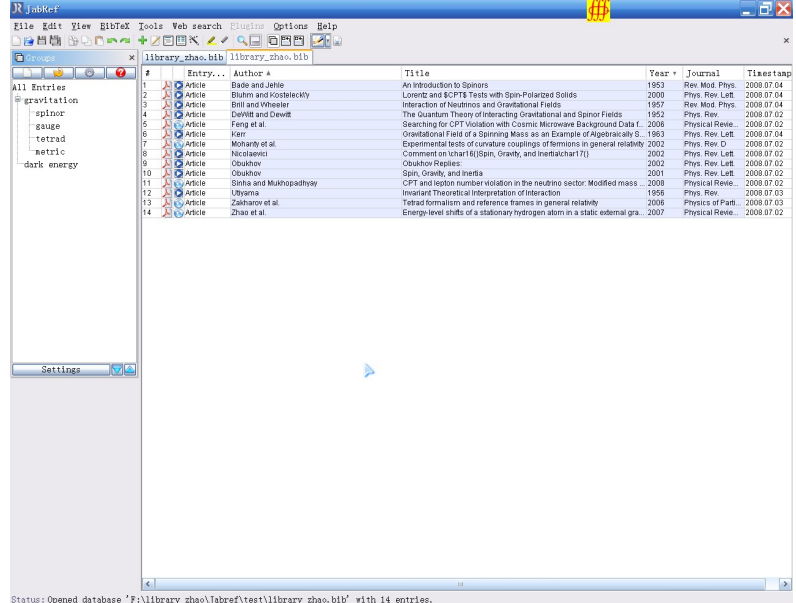

安装

● 首先安装,Java的解释器 Jre,下载地 址: http://www.java.com/zh CN/download/index.jsp

安装

● 然后到官方网站下载 JabRef

<span id="page-3-0"></span>: http://jabref.sourceforge.net/download.php. 建议下载后 缀为\*.jar的免安装版。

## 建立数据库和设置

- 建立一个新的数据库,保存的时候输入随你喜欢的名字。
- 设置Database Encoding 设置为UTF-8,这是国际通用的编

<span id="page-4-0"></span>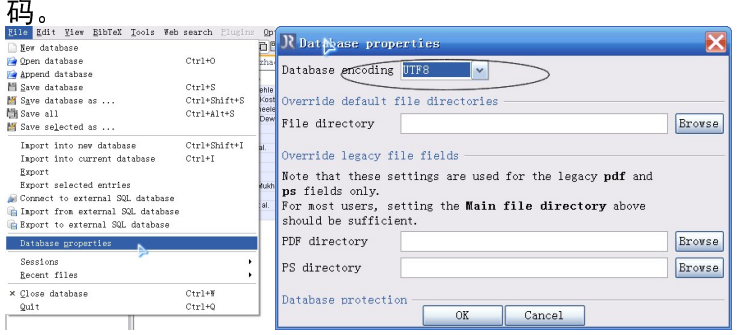

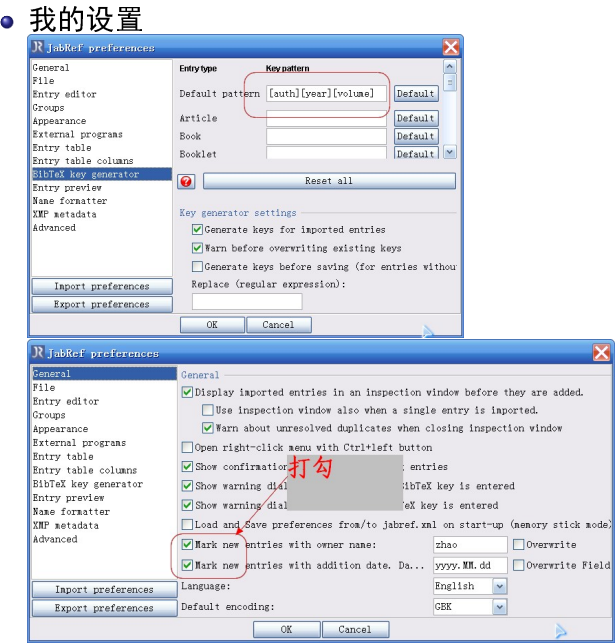

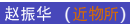

mode)

### · 设置数据库的路径, 和WinEdit的关联项

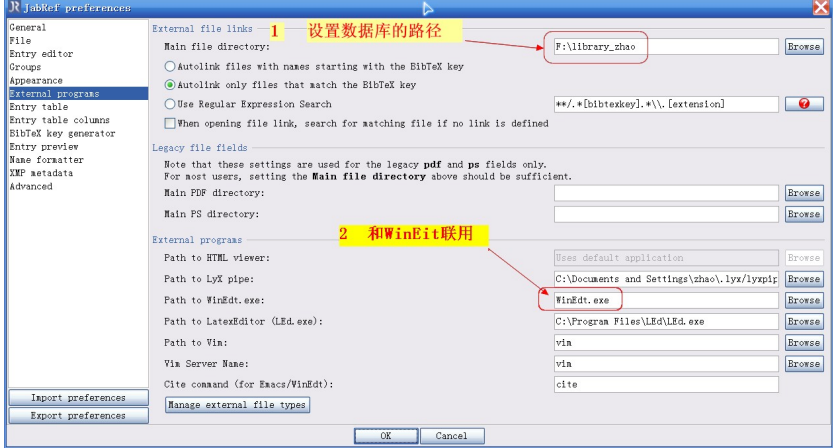

#### 添加文献

## 添加文献:

## ● 从文献数据库中下载\* bib或\* ris的文件然后导入

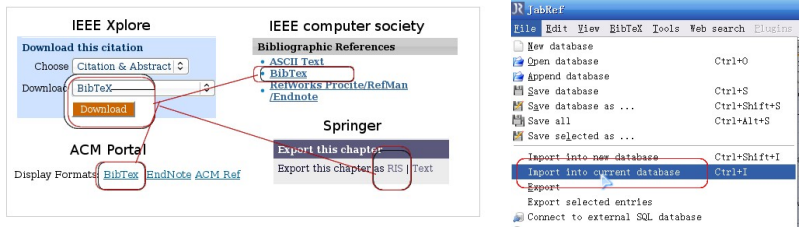

上面左图来自于 http://blog.solrex.cn/articles/jabref-quick-guide.html

● 第二种方法

<span id="page-7-0"></span>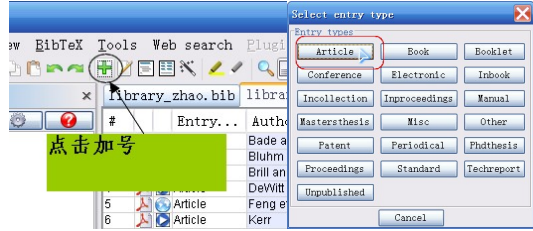

## 添加文献:

### 从文献数据库拷贝

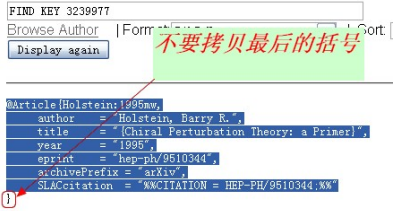

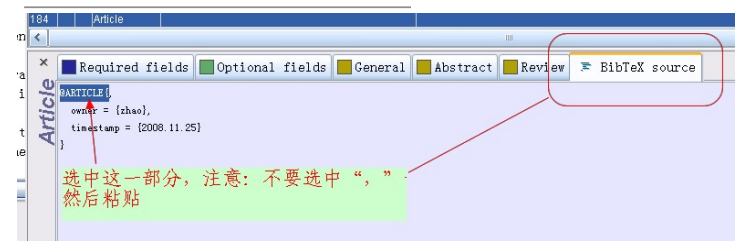

#### 添加文献

## 添加文献:

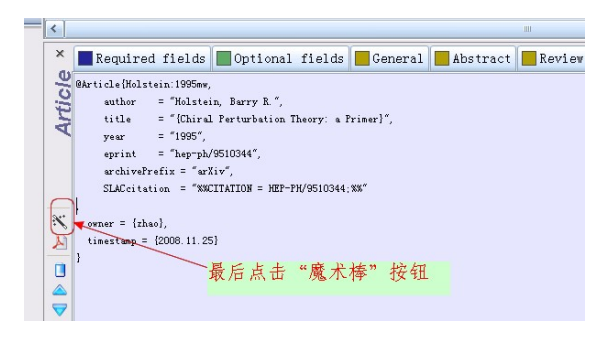

## 导入文献对应的pdf文件:

● 把下载的pdf文件, 以"bibtexkey" 的名字命名如下图, 和你 的数据文件放在同一的文件夹下。

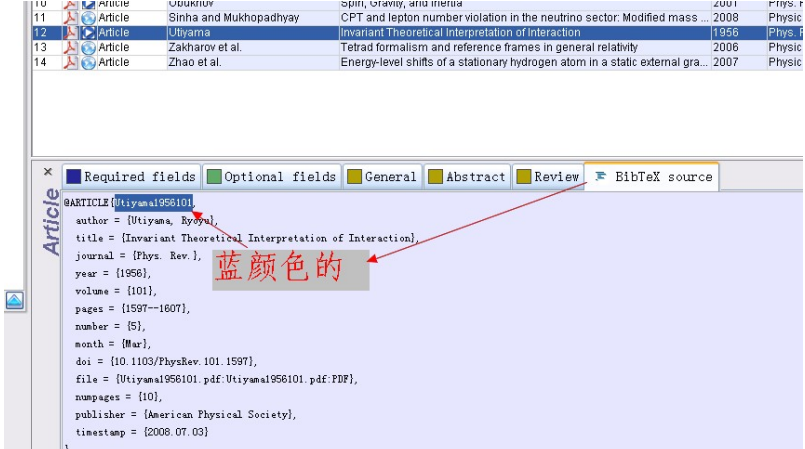

## 导入文献对应的pdf文件:

## ● 然后点击下图的auto按钮,这样pdf文件就和数据关联起来了

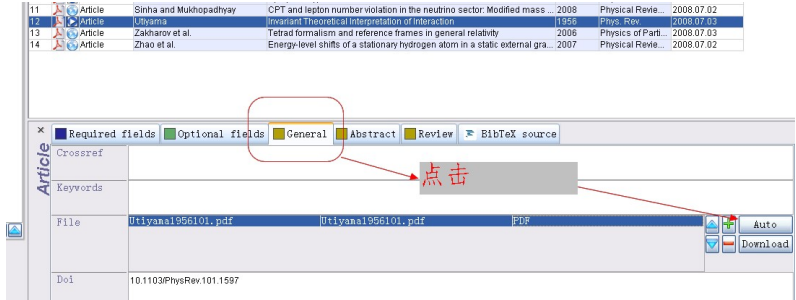

# 导入文献对应的pdf文件:

● 按钮的含义

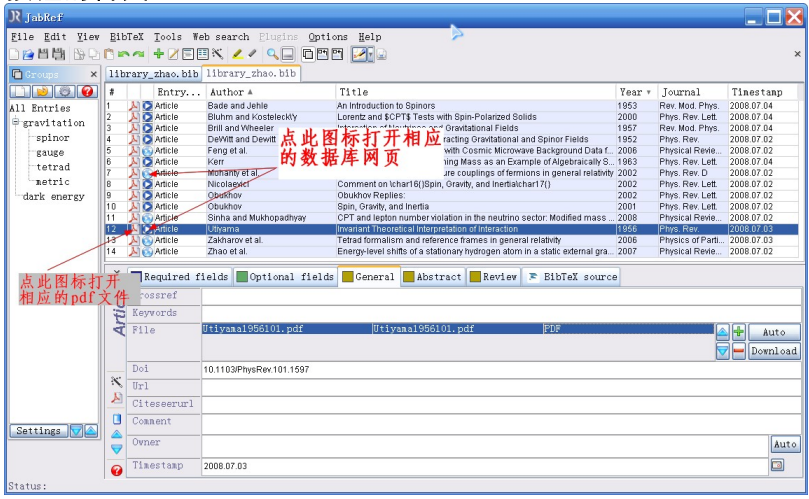

# 文献分组

### • 首先建组, 如图所示

<span id="page-13-0"></span>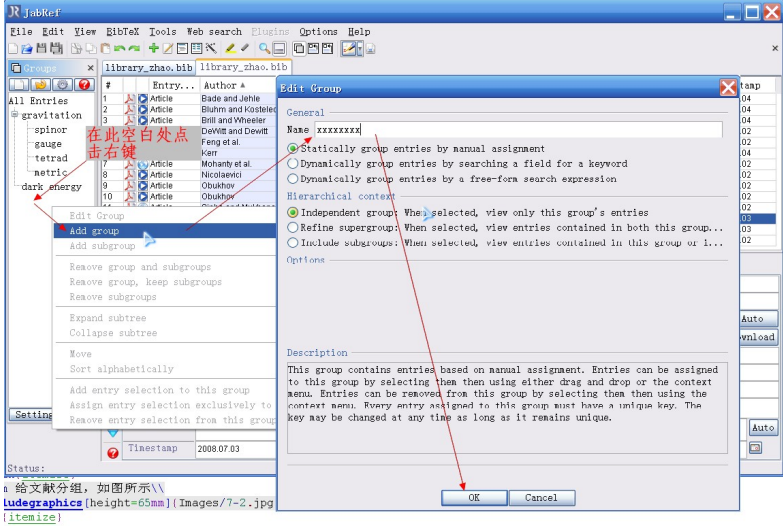

#### 文献分组

## ● 然后分组, 如图所示

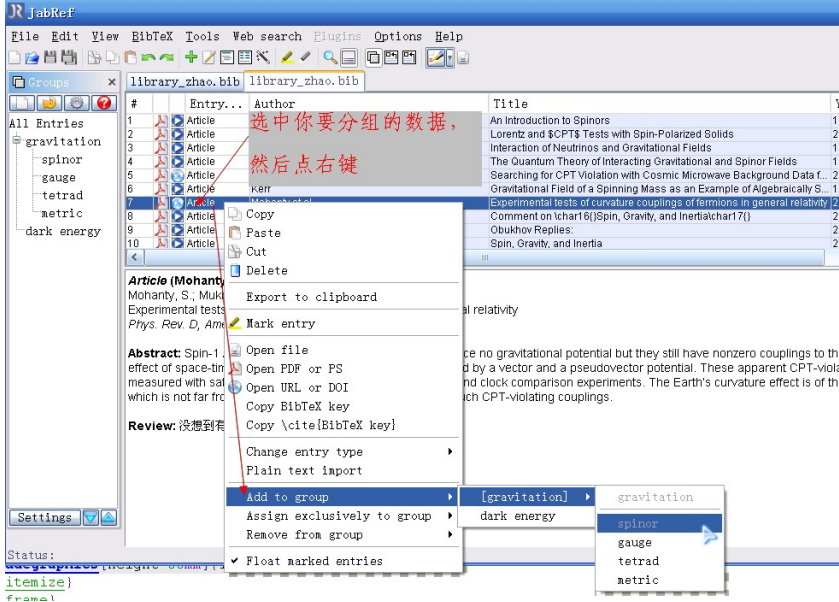

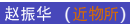

#### 一些技巧

# 导出配置文件

● 导出配置文件和你的数据

## 库文件放到一起, 这样就可以方便在另一台计算机上使用了

 $\mathcal{R}$  JabRef preferences

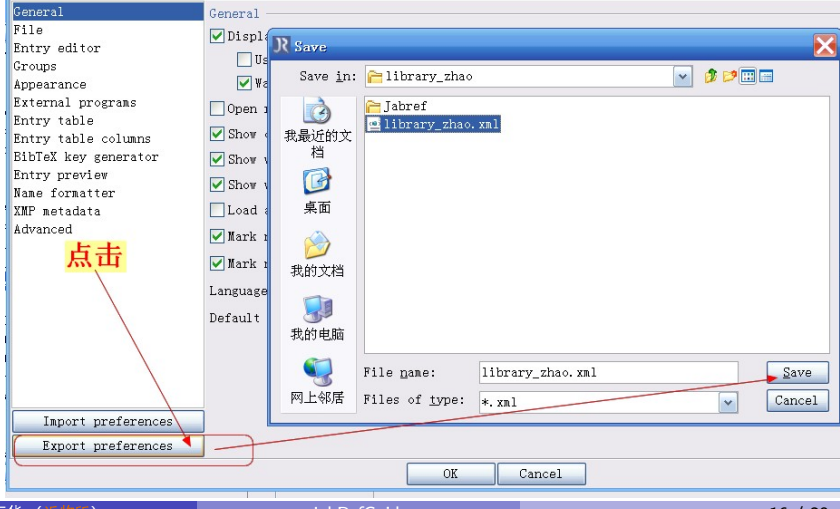

<span id="page-15-0"></span>赵振华 (近物所)

和WinEdit结合使用

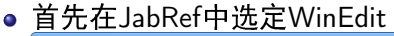

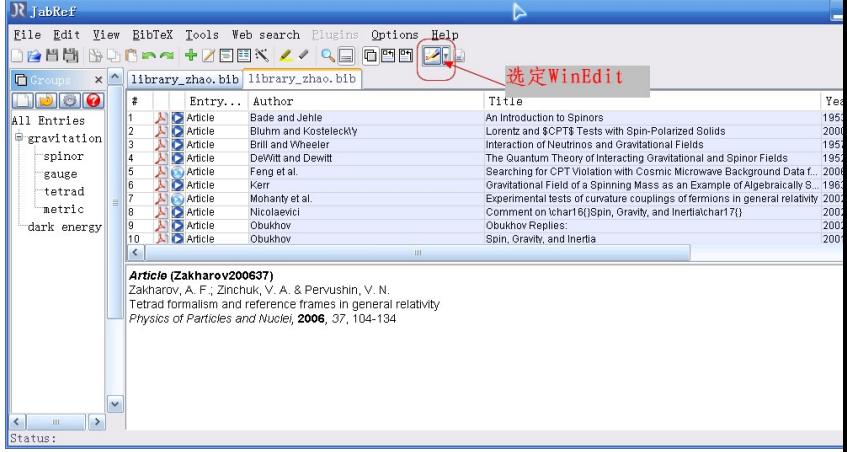

- 其次打开WindEdit软件, 吧光标移动到你要插入参考文献的 地方。
- <span id="page-16-0"></span>● 然后再点击JabRef中的WinEdit图标, 文献就会自动插入 到WinEdit中。

#### 和WinEdit结合使用

● 在你的tex文件中添加图中圈起的两行代码, 让其找到你的 数据库和参考文献的格式

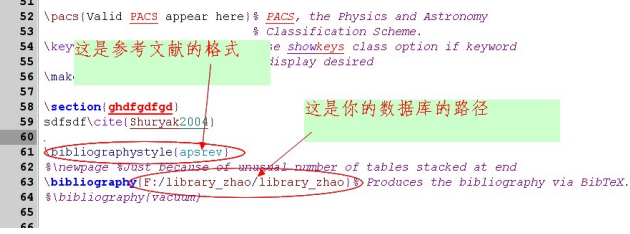

\bibliographystyle{apsrev} \bibliography{F:/library\_zhao/library\_zhao}

### <span id="page-18-0"></span>最后投稿

● 如果最后投稿的时候,你不希望把你的数据库一起送给编辑 的话, 你可以把你的tex文件所在的目录下的\*.bll文件(可用 记事本打开)的全部内容拷贝下来粘帖到你的tex文件的最 后。最后注销掉你的tex文件中的这两行:

\bibliographystyle{apsrev}

\bibliography{F:/library\_zhao/library\_zhao}

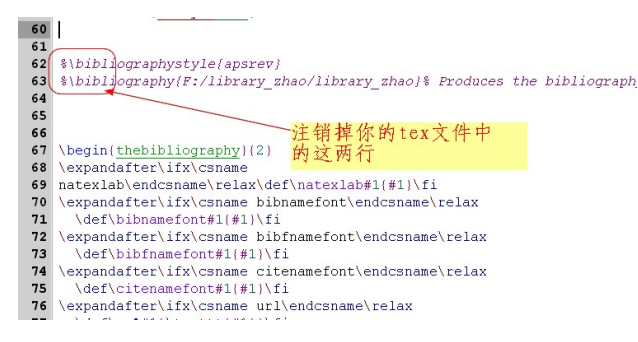

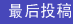

<span id="page-19-0"></span>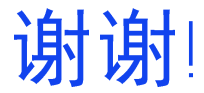

### Email: zhaozhenhua@impcas.ac.cn